# **SHELL SCRIPTING AND CUSTOMIZATION**

GPI F20 · Emmanuel & Sayan

## **PET TAX**

**Carole Bashkin!** Ran her program, bashed it Can't convince her that bash isn't awesome Pipin', globbin', multitaskin' What's happen? **Carole Bashkin!**

# **WHAT IS A SHELL?**

- A shell is the outermost layer that allows a user to interact with the operating system.
- For a programmer, it is the program that powers your terminal.
- We will focus on Unix shells, command-line interpreters for Unix-like operating systems.
- They come in many flavors.
	- zsh, bash, fish, etc.

# **COMMAND CENTER**

- Show contents of a file
- Show contents of a directory
- Change directories
- Remove a file
- Move/rename a file
- Copy a file
- Execute a binary
- Print something

cat path  $\frac{1}{5}$ cd path rm src mv src dst cp src new\_name ./name echo "Hello, world!"

# **OVER, OVER, AND OVER AGAIN**

- Sometimes, you want to run the same set of commands multiple times.
	- Compiling and testing your code
	- Renaming a bunch of files
	- Initializing your git repos with a .gitignore
	- Archiving your new favorite xkcd comics
	- Setting up your dev environment on a new machine
- Shell scripts allow you to run a sequence of shell commands from a file.

#### $X$  361 ~/scripts (-zsh) > z scripts  $\sim$ /scripts > cat resume.sh #!/bin/bash cd ~/Google\ Drive cp ~/Documents/Resume/SayanChaudhry\_CarnegieMellon\_Resume.pdf . cp ~/Documents/Resume/SayanChaudhry\_CarnegieMellon2020\_Resume.pdf . cd ~/Documents/git/shiftsayan.github.io cp ~/Documents/Resume/SayanChaudhry\_CarnegieMellon\_Resume.pdf ./resume.pdf

 $#1$ 

git add.

git commit -m "update resume"

git push -u origin master

#### $\sim$ /scripts

> ./resume.sh

# **WRITE YOUR OWN SHELL SCRIPT**

- Each script begins with a shebang followed by the commands you want to execute.
	- #!/bin/zsh
	- #!/bin/bash
	- #!/usr/bin/env python3
- Add executable permissions to your file.
	- chmod +x script.sh
	- o This changes the mode of the file to an executable.
- Run the script!
	- ./script.sh

# **FUNCTIONS ARE SHELL SCRIPTS**

- Apart from interfacing with the operating system, they support other programming constructs as well.
	- Variables
	- Conditionals
	- Loops
	- **String Manipulation**
- The syntax, unfortunately, does not spark joy.
	- **Variable Assignment: VAR=value**
	- **Variable Access: echo \$VAR**
	- Command Line Arguments: \$1, \$2, \$3, and so on

 $222$ 

- Python syntax, however, does spark joy.
- You can convert any of your Python scripts into executable scripts by adding a shebang.
	- #!/usr/bin/env python3

# Globs and Ranges.

#### Imagine that this is you….

- Carol Bashkin has successfully sued you and is trying to take all your stuff
- Option 1:

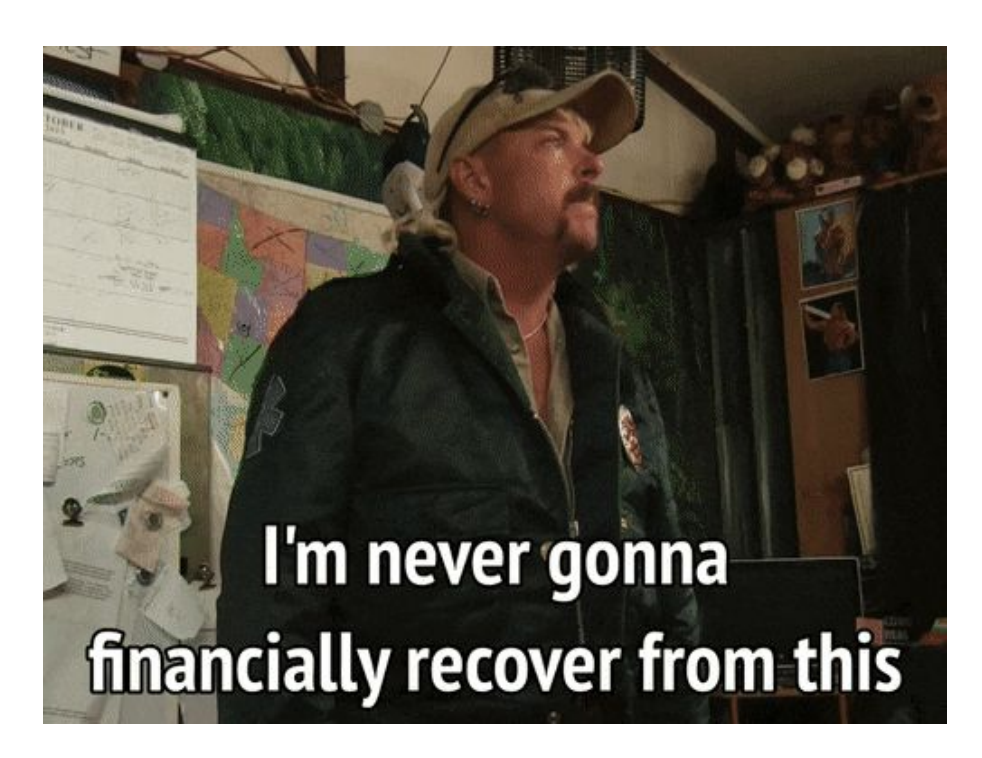

#### Imagine that this is you….

- Carol Bashkin has successfully sued you and is trying to take all your stuff
- Option 2: make fake financial statements to hide your assets
- Problem: it's hard to make a ton of fake financial statements quickly
	- Financial statement is an empty file that is named [year]. financial statment
- Can Joe make financial statements from 1988 to 2019 in one command line?
- Solution: ranges.

### Ranges

- Patterns that the shell is able to expand
- First form:
	- $\circ$  abc{def,DEF,dEf}ghi  $\rightarrow$  abcdefghi abcDEFghi abcdEfghi
- Second from:
	- $\circ$  abc{a..d}efg  $\rightarrow$  abcaefg abcbefg abccefg abcdefg
- **● NOTE NO SPACES** in the ranges
- Shell does the expansion before running a command
- $\bullet$  Ex:
	- \$ echo abc{def,DEF,dEf}ghi
	- abcdefghi abcDEFghi abcdEfghi

#### So how do we commit fraud?

- Can Joe make financial statements from 1988 to 2019 in one command line?
- Solution:
	- \$ touch {1988..2019}.financial\_statement
- Sweet we did it!!!

#### Darn Howard Bashkin...

- Unfortunately, Howard Bashkin (Carol's (for the moment still living) husband) is a lawyer and notices that real financial statements have 3 parts.
- The statute of limitations is 10 years for this type of fraud.
- Howard needs to collect all records from 2010 onwards and zip them into one zip file. Can he do this in 1 line?
- Solution: globs

#### Globs

- Patterns that expand to all files in the local directory that match the pattern
- ? glob
	- Matches any single character
	- $\circ$  Ex:
		- abc?efg matches abcdefg, abccefg, abc0efg, and more!!
- \* glob
	- Matches any character 0 or more times
	- $\circ$  Ex:
		- abc\*efg matches abccccccccefg, abcefg, abc\_literally\_anything\_efg
- Again matching is done by the shell before it is passed into any command

### Catching Financial Fraud

- Howard needs to collect all records from 2010 onwards and zip them into one zip file. Can he do this in 1 line?
	- Hint: the zip command zips files by:
		- \$ zip <output file> <input files ...?>
- We can use glob: ?
- Solution:
	- \$ zip joe exotic financial statements.zip 201?.financial statement

#### Why was this better than using a range?

- Wait doesn't this work as well?
	- \$ zip joe\_exotic\_financial\_statements.zip {2010..2019}.financial\_statement
- Yes…but what if Joe didn't have one of his financial statement
	- Say he was missing 2018 since he made a lot of money from his Oklahoma governor's campaign
- What if the statute of limitations was 20 years instead?
	- \$ zip joe\_exotic\_financial\_statements.zip 20??.financial\_statement
- What if we want all the financial statements regardless of year?
- We want any file ending in .financial statement

#### Rick Kirkham sees this and is like….

- Rick needs to develop 10 seasons each of 10 episodes of both Joe Exotic TV and his new reality show, big cat country
- Is there a way where rick can generate all these different mp4 files in 1 command line? (they can just be empty files)
- Solution: nested ranges:
	- $\circ$  \$ touch {joe exotic tv,big cat country} s{1..10}e{1..10}.mp4
	- This expands to:
		- $$$  touch joe\_exotic\_tv\_s{1..10}e{1..10}.mp4 big\_cat\_country\_s{1..10}e{1..10}.mp4
		- $So on...$
	- This will generate every combination of tv show, season, and episode and create 200 files!!

#### Oh no!!! The alligator enclosure!!

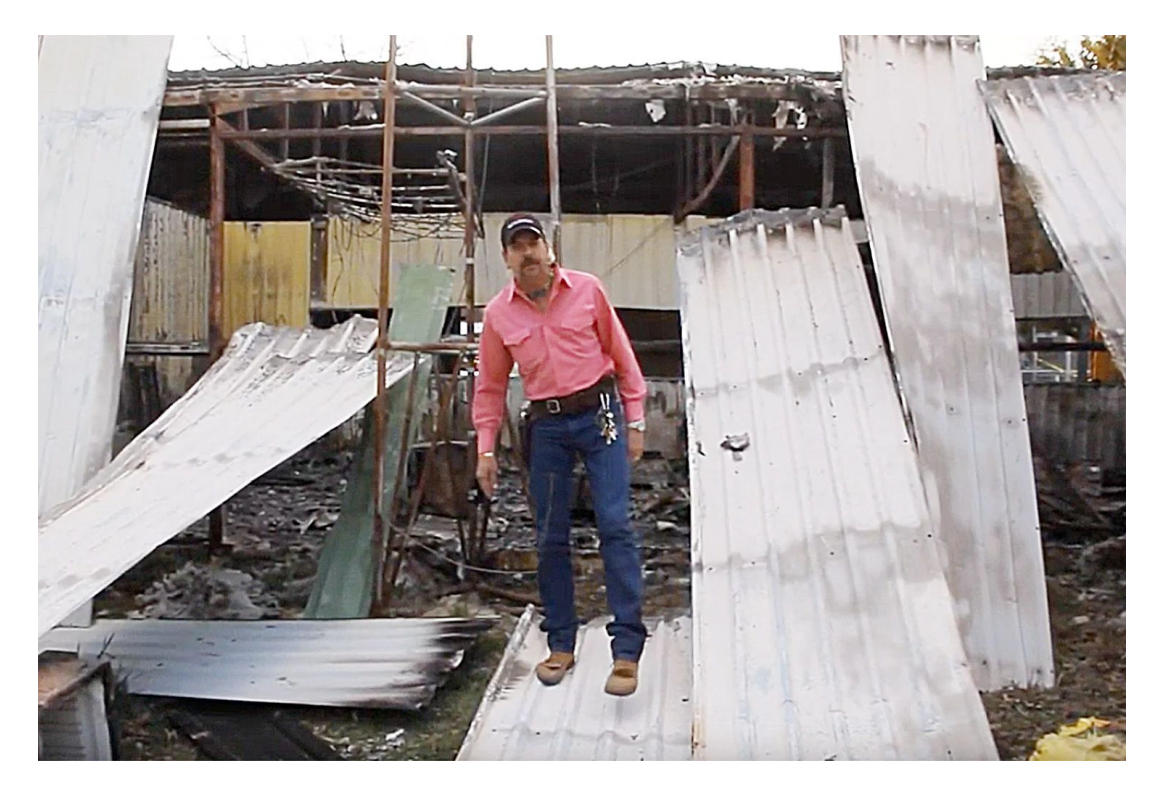

### Oh no!!! The alligator enclosure!!

- An unknown person set the alligator enclosure on fire!!!
- It destroyed all of Rick's tv show's footage!!!
- Is there a 1 line command to delete all of rick's footage, but none of JoeExoticTV?
	- \$ rm big\_cat\_country\*.mp4

### Summary (of Charges filed by US Attorney in Tulsa)

- Ranges:
	- $\circ$  {start..end} or {thing1,thing2,thing3}  $\leftarrow$  note no spaces in range
- Globs expand to match all files in given folder that match the form:
	- $\circ$  ?  $\leftarrow$  wild card matches any single character
	- \* ← expands to match zero or more characters
- Lol im trying to somehow make this slide Tiger King themed

# Shell Configuration

#### .rc files

- Depending on your OS/shell you might have:
	- .bashrc, .zshrc, .bash profile, etc. in your home folder
- These are shell scripts that are run when a new terminal window is created
- You can initialize a bunch of different things in your .rc file
- Unlike bash scripts they're run in the same shell as your default shell
	- Could be run in ZSH, not bash, if you use ZSH

#### Environment Variables

- Create variables that you can use in your terminal
	- API Keys
	- Paths to things
	- What Joe Exotic's real name is
- Setting environment variables:
	- \$ export joe\_exotic="Joseph Allen Maldonado-Passage"
- Aliases
	- Let you make your own terminal commands
- Setting Aliases:
	- Maybe you want gs to alias to git status
	- \$ alias gs="git status"

#### Resourcing your .rc file

- Your .rc file is ran when the shell starts
- If you modify it, those changes aren't reflected in your current shell windows
- So you need to re-source the .rc file:
	- \$ source .zshrc ← or whatever your .rc file is

#### You need to hide the body that's under the septic tank

- Carol is hiding the body of her husband under the septic tank folder
- She wants to make sure that every time she opens her terminal it deletes the file body of husband in of the septic tank folders
- How can she do this?

### Solution: the \*\* glob

- Recursive glob
- Matches any file at any depth in folders in current directory
- $\bullet$  Ex:
	- \*\*/abc.xyz matches abc.xyz, folder/abc.xyz, folder2/abc.xyz, folder/subfolder/abc.xyz

#### How can

- 1. Open our
- 2. Add rm  $**$
- 3. Re-sourc
- 4. Start you

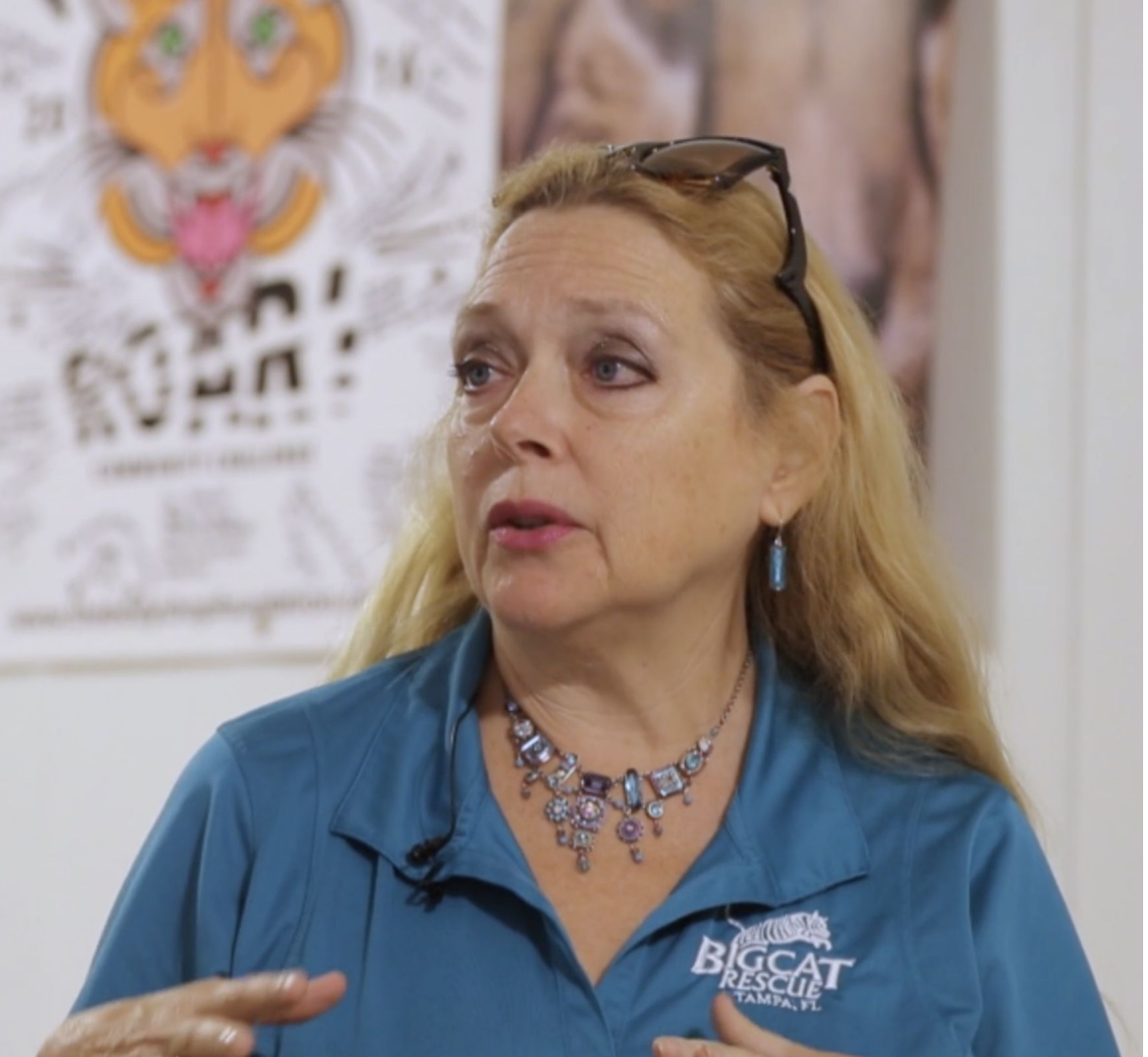

#### Hints for the lab

● "When it all goes down you want to be on the side of the feds"